## **Autotekster**

Autotekster kaldes ofte standardtekster eller fraser.

Autotekster giver dig mulighed for hurtigt at indsætte en på forhånd gemt tekstskabelon igen og igen. Dermed sikrer du en ensartethed i kvaliteten af dit arbejde, samtidig med at effektiviseringen øges.

Autotekster kan laves med eller uden variabler [] (tryk ALT GR + 8 / 9 for at lave felterne). Variabler gør det muligt let at hoppe fra felt til felt i en autotekst. På den måde kan du hurtigt indsætte oplysninger som dato, navn osv. i autoteksten. Variabler kan udfyldes med en standardværdi, vejledende tekst eller efterlades tom.

Se vores instruktionsvideo for at lære mere om autotekster: [Sådan virker Dragon](https://confluence.omilon.com/pages/viewpage.action?pageId=156238009)

Du kan også bruge vores øvelser for en pædagogisk gennemgang: [Øvelser - Bliv fortrolig med Dragon](https://confluence.omilon.com/pages/viewpage.action?pageId=230260896) Henvend dig til den talegenkendelsesansvarlige i din organisation. Denne person ved, hvad der er muligt i din organisation.

Er der ikke en talegenkendelsesansvarlig i din organisation, er det muligvis fordi, det er os hos Omilon, der administrerer jeres talegenkendelse. I så fald kan du kontakte os, og så deler vi autoteksterne mellem jer. Du kan ikke anvende formateret tekst i en autotekst.

Når du har anvendt din autotekst i dikteringsboksen, kan du formatere teksten ved hjælp af stemmekommandoer. Find de relevante under 'Hvad kan jeg sige'.

Vær opmærksom på at destinationsprogrammet måske ikke understøtter formateret tekst. Der kan være flere årsager til, at programmet skriver navnet på autoteksten i stedet for at indsætte indholdet.

- 1. Der er ikke holdt pause mellem det du dikterer og 'indsæt <navn på autotekst>'. a. Husk at holde blot 0,5-1 sekunds pause, så programmet kan registrere, at der er tale om en autotekst og ikke fortsat diktering.
- 2. Kontrollér indholdet af 'Talt form' på auto-teksten ikke er for langt eller rummer forkortelser.
	- a. Forkortelser, der udtales ét bogstav ad gangen, kan skrives som store bogstaver adskilt af mellemrum for at øge genkendelsen.
		- b. Indgår der tal i navnet på autoteksten, er det vigtigt, at du har skrevet tallene med bogstaver. Hvis du f.eks. har en autotekst, du kalder 'Paragraf 3' skal den talte form være 'paragraf tre'.
- 3. Du skal sikre dig, at du bruger den rigtige talekommando og husker navnet på trin-for-trin-kommandoen korrekt.

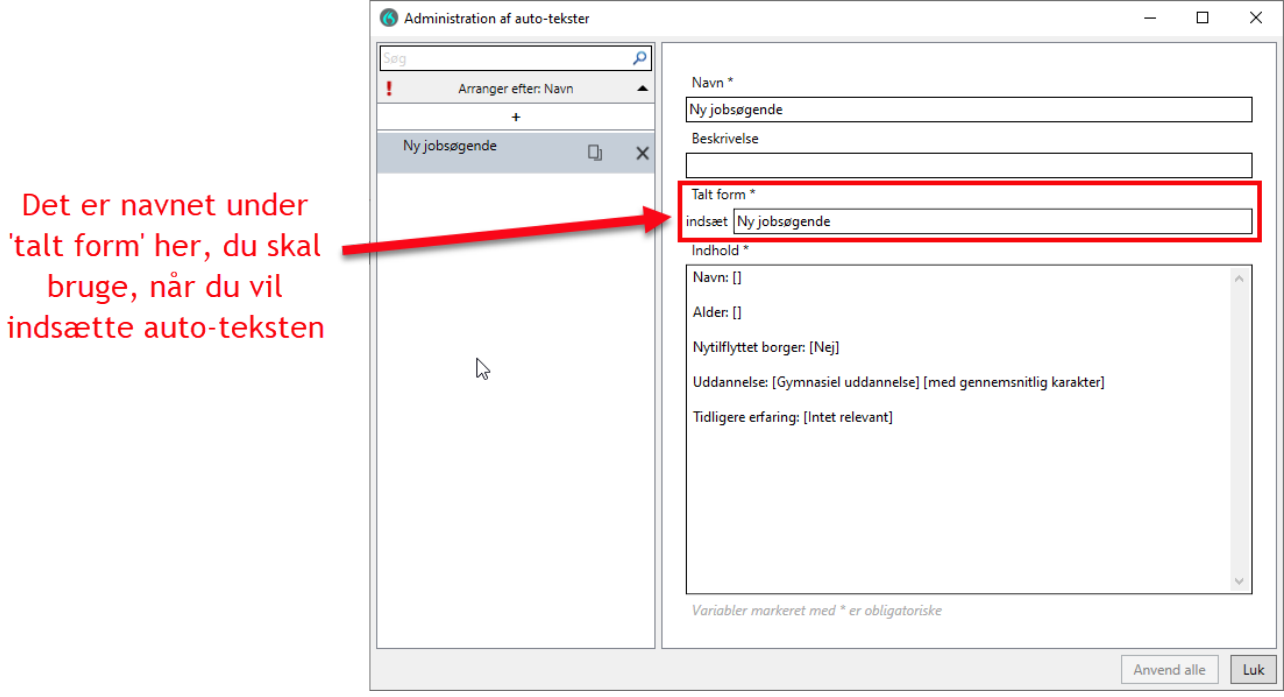